## **育児休業給付金申請を終了する**

育児休業給付金申請を終了する場合の操作方法について説明します。

- 第2子の申請を行う為には、第1子の手続きが終了していないと申請枠の作成ができません。
- 第1子の育休時に第2子を授かり産休に入る場合は、必ず第1子の育児休業給付申請の終了手続きをお願いいたします。

## (1) 対象個人の「詳細」を押下します。

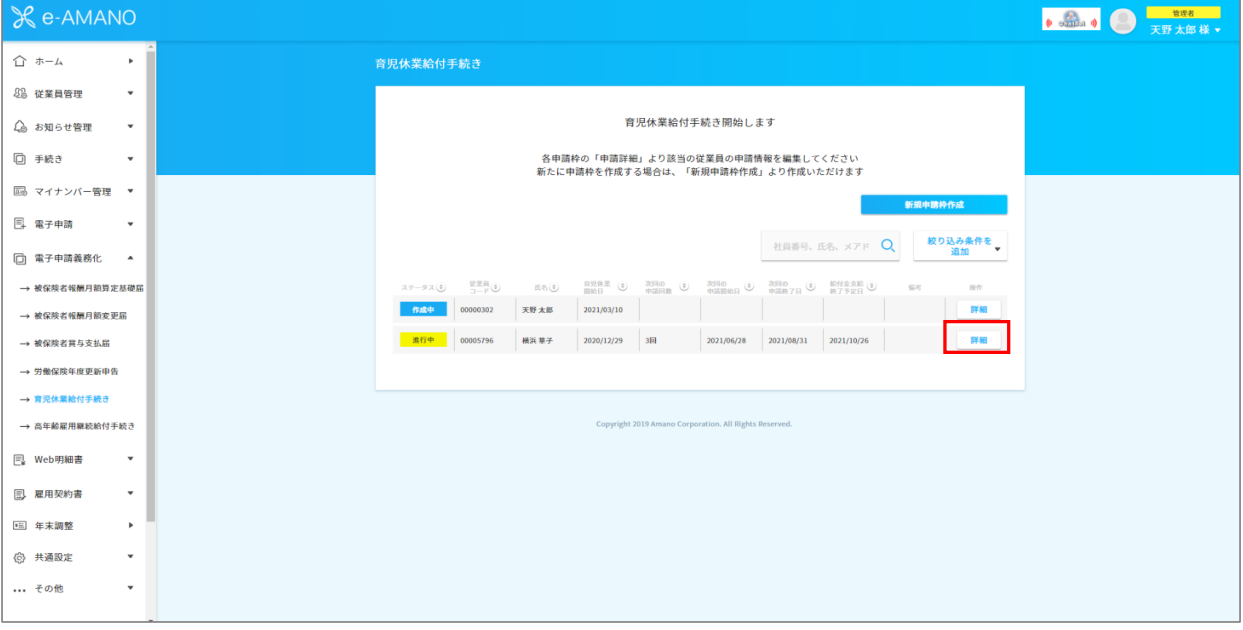

(2) 対象個人の申請が全て「承認済」になっていることを確認し、「手続きを終了」を押下します。 「進行中」等のステータスがある場合は手続きを完了することができません。すべての手続きを完了してから行ってください。

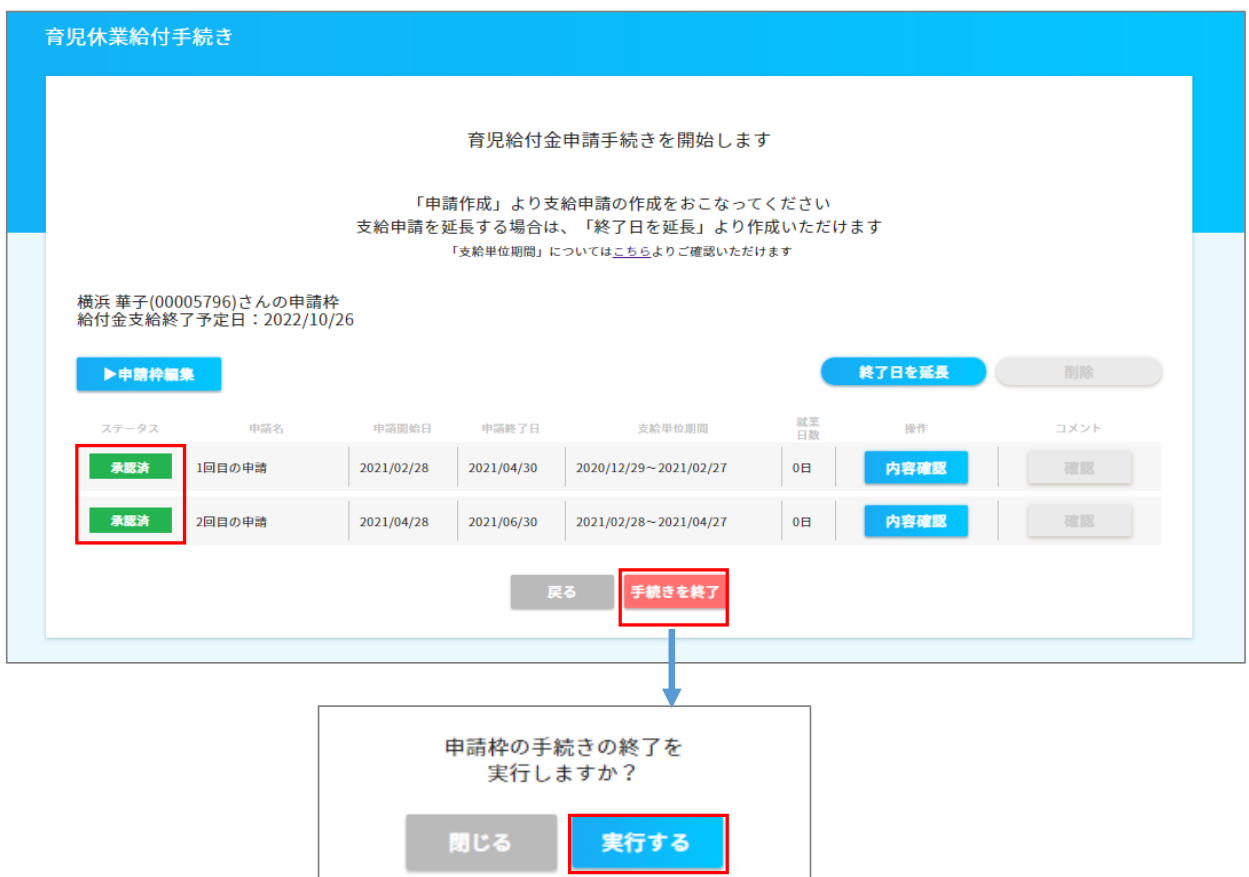

i.

(3) 手続きが終了します。手続きを再開する場合は、画面下部の「手続き再開」にて再開できます。

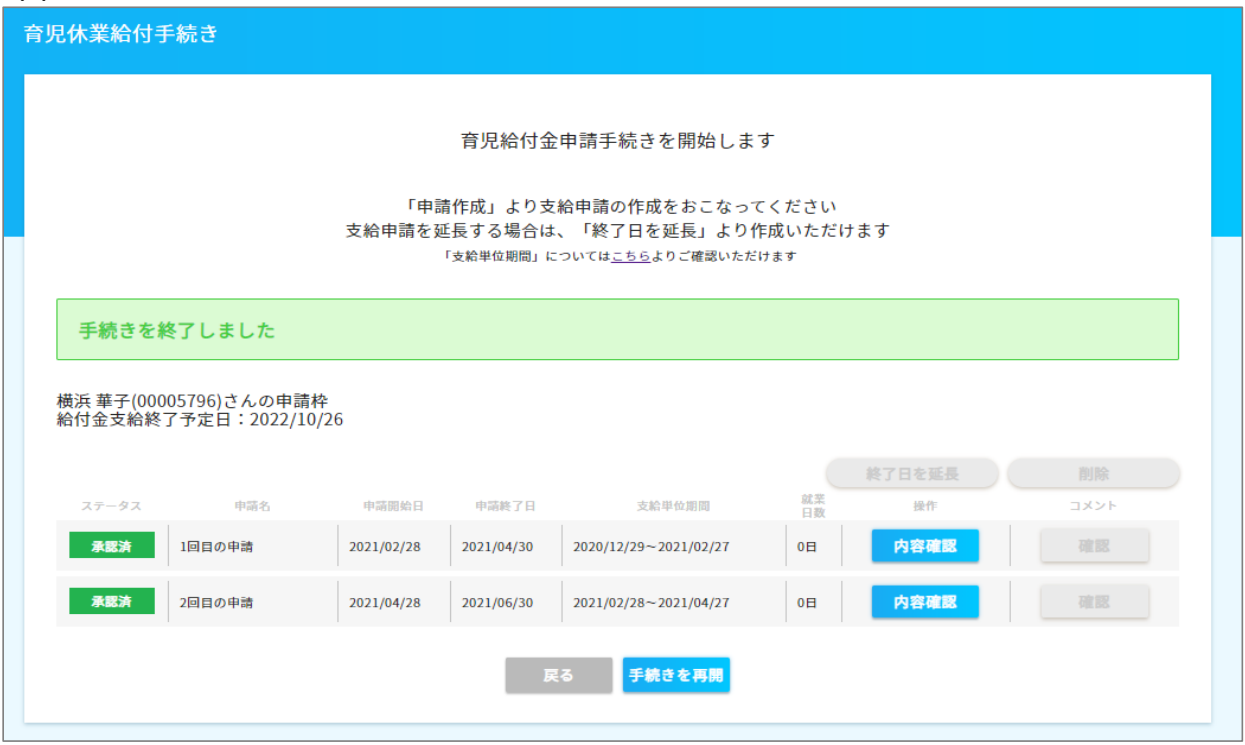